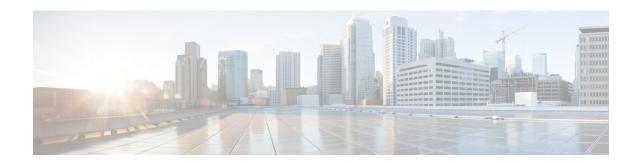

# **Model Information Status and Statistics**

- Model Information, page 1
- Device Status, page 2

## **Model Information**

To display model information, choose **About device** in the Settings application. The Model Information screen includes the items that are listed in the following table.

Table 1: Model Information for Cisco DX Series Devices

| Item Description       |                                                                |
|------------------------|----------------------------------------------------------------|
| Status                 | Submenu that provides additional information about the device. |
| Cisco user guide       | Provides link to documentation.                                |
| Legal information      | Includes open-source licenses.                                 |
| Model number           | Model number.                                                  |
| Android version        | Indicates version of Android.                                  |
| Kernel version         | Linux kernel number.                                           |
| Build number           | Current software build.                                        |
| SELinux status         | Indicates enforcing or permissive.                             |
| Cisco load information | 1                                                              |
| Active load            | Version of firmware that is currently installed.               |
| Last upgrade           | Date of the most recent firmware upgrade.                      |

| Item                                                                                                    | Description                                                                                                    |  |
|----------------------------------------------------------------------------------------------------|----------------------------------------------------------------------------------------------------|--|
| Note An "Upgrade Progress" message appears under "Cisco load information" group if the device is upgrading. |                                                                                                    |  |
| Cisco Unified Communications Mar                                                                            | nager                                                                                                    |  |
| Active server                                                                                               | DNS or IP address of the server to which the device is registered.                                                                                                    |  |
| Standby Server                                                                                              | DNS or IP address of the standby server.                                                                                                    |  |
| Cisco Collaboration Problem Reporting Tool                                                                  |                                                                                                    |  |
| Cisco Collaboration Problem<br>Reporting Tool                                                               | Tool for reporting problems. Tap to select and enter date, time, problem application problem description, and customer support email address. Tap <b>Create email report</b> to gather log information and send to support. |  |

If the user is connected to a secure or authenticated server, a corresponding icon (lock or certificate) is displayed on the home screen to the right of the server option. If the user is not connected to a secure or authenticated server, no icon appears.

## **Device Status**

To display the device status, choose **About device** > **Status** in the Settings application.

Table 2: Device Status

| Item                 | Description                                                                          |
|----------------------|--------------------------------------------------------------------------------------|
| Status Messages      | Provides the Status Messages screen, which shows a log of important system messages. |
| MDN                  | Indicates device mobile directory number.                                            |
| IP address           | Indicates device IP address.                                                         |
| Wi-Fi MAC address    | Provides the MAC address of the current Wi-Fi connection.                            |
| Ethernet MAC address | Provides the MAC address of the current Ethernet connection.                         |
| Bluetooth address    | Provides the MAC address of the Bluetooth chipset.                                   |
| DHCP information     | Displays DHCP information screen.                                                    |
| Up time              | Run time for the device.                                                             |
| Current access point | Provides the Current access point screen, if applicable.                             |

| Item                           | Description                                                                        |
|--------------------------------|------------------------------------------------------------------------------------|
| Ethernet Statistics            | Provides the Ethernet statistics screen, which shows Ethernet traffic statistics.  |
| WLAN statistics                | Provides the WLAN statistics screen if applicable.                                 |
| Call statistics (audio)        | Provides counters and statistics for the audio portion of the current call.        |
| Call statistics (video)        | Provides counters and statistics for the video portion of the current call.        |
| Call statistics (presentation) | Provides counters and statistics for the presentation portion of the current call. |

### **Status Messages**

The Status Messages screen lists the 50 most recent status messages that the device has generated. The following table describes the status messages that might appear. This table also includes actions you can take to address errors.

To display the Status messages screen, tap Status messages.

To remove current status messages, tap Clear.

To exit the Status messages screen, tap **OK**.

Table 3: Status Messages

| Message             | Description                                          | Possible Explanation and Action                                                                                                    |
|---------------------|------------------------------------------------------|----------------------------------------------------------------------------------------------------|
| CFG TFTP Size Error | The configuration file is too large for file system. | Power cycle the device.                                                                                                    |
| Checksum Error      | Downloaded software file is corrupted.               | Obtain a new copy of the device firmware and place it in the TFTPPath directory. Copy files into this directory only when the TFTP server software is shut down; otherwise, the files may be corrupted. |

| Message                            | Description                                                                                | Possible Explanation and Action                                                                                              |
|------------------------------------|--------------------------------------------------------------------------------------------|----------------------------------------------------------------------------------------------------|
| DHCP timeout                       | DHCP server did not respond.                                                               | Network is busy - The errors resolve themselves when the network load reduces.                                               |
|                                    |                                                                                            | <ul> <li>No network connectivity between the DHCP<br/>server and the device - Verify the network<br/>connections.</li> </ul> |
|                                    |                                                                                            | DHCP server is down - Check configuration of<br>DHCP server.                                                                 |
|                                    |                                                                                            | Errors persist - Consider assignment of a static IP address.                                                                 |
| DNS timeout                        | DNS server did not respond.                                                                | Network is busy - The errors resolve themselves when the network load reduces.                                               |
|                                    |                                                                                            | • No network connectivity between the DNS server and the device - Verify the network connections.                            |
|                                    |                                                                                            | DNS server is down - Check configuration of DNS server.                                                                      |
| the name of the<br>server or Cisco | DNS could not resolve<br>the name of the TFTP<br>server or Cisco Unified<br>Communications | Verify that the hostnames of the TFTP server or<br>Cisco Unified Communications Manager are<br>configured properly in DNS.   |
|                                    |                                                                                            | Consider use of IP addresses rather than hostnames.                                                                          |
| Duplicate IP                       | Another device is using the IP address that is assigned to the device.                     | If the device has a static IP address, verify that you have not assigned a duplicate IP address.                             |
|                                    | assigned to the device.                                                                    | If you are using DHCP, check the DHCP server configuration.                                                                  |

| Message                                  | Description                                                                                                    | Possible Explanation and Action                                                                                                    |
|------------------------------------------|----------------------------------------------------------------------------------------------------|----------------------------------------------------------------------------------------------------|
| Error update locale                      | One or more localization files could not be found in the TFTPPath directory or were not valid. The locale was not changed. | From Cisco Unified Communications Manager, check that the following files are located within subdirectories in TFTP File Management:  • Located in subdirectory with same name network locale:  • tones.xml  • Located in subdirectory with same name user locale:  • glyphs.xml  • dictionary.xml  • kate.xml                     |
| File not found <cfg<br>File&gt;</cfg<br> | The name-based and default configuration file was not found on the TFTP Server.                                            | The configuration file is created when the device is added to the Cisco Unified Communications Manager database. If the device has not been added to the Cisco Unified Communications Manager database, the TFTP server generates a CFG File Not Found response.  • The device is not registered with Cisco Unified                |
|                                          |                                                                                                    | Communications Manager.  You must manually add the device to Cisco Unified Communications Manager if you are not allowing devices to auto-register.  • If you are using DHCP, verify that the DHCP server is pointing to the correct TFTP server.  • If you are using static IP addresses, check configuration of the TFTP server. |
| IP address released                      | The device is configured to release its IP address.                                                                        | The device remains idle until it is power cycled or until you reset the DHCP address.                                                                                                    |
| Load rejected HC                         | The application that was downloaded is not compatible with the device.                                                     | Occurs if you were attempting to install a version of software on this device that did not support hardware changes on this device.  Check the load ID assigned to the device (from Cisco Unified Communications Manager, choose <b>Device</b> > <b>Phone</b> ). Reenter the load that is displayed on the device.                 |

| Message                                                            | Description                                                                            | Possible Explanation and Action                                                                                                    |
|--------------------------------------------------------------------|----------------------------------------------------------------------------------------|----------------------------------------------------------------------------------------------------|
| No default router                                                  | DHCP or static configuration did not specify a default router.                         | <ul> <li>If the device has a static IP address, verify that the default router has been configured.</li> <li>If you are using DHCP, the DHCP server has not</li> </ul> |
|                                                                    |                                                                                        | provided a default router. Check the DHCP server configuration.                                                                                                    |
| No DNS server IP                                                   | A name was specified but DHCP or static IP configuration did not                       | If the device has a static IP address, verify that the DNS server has been configured.                                                                                 |
|                                                                    | specify a DNS server address.                                                          | If you are using DHCP, the DHCP server has not provided a DNS server. Check the DHCP server configuration.                                                             |
| No Trust List installed                                            | The CTL file or the ITL file is not installed on the device.                           | The Trust List is not configured on Cisco Unified Communications Manager, which does not support security by default.                                                  |
|                                                                    |                                                                                        | For more information about the Trust List, see the Cisco Unified Communications Manager Security Guide.                                                                |
| Restart requested by<br>Cisco Unified<br>Communications<br>Manager | The device is restarting based on a request from Cisco Unified Communications Manager. | Configuration changes have likely been made to the device in Cisco Unified Communications Manager, and <b>Apply</b> has been pressed so that the changes take effect.  |
| TFTP access error                                                  | TFTP server is pointing to a directory that does not exist.                            | • If you are using DHCP, verify that the DHCP server is pointing to the correct TFTP server.                                                                           |
|                                                                    |                                                                                        | If you are using static IP addresses, check configuration of TFTP server.                                                                                              |
| TFTP error                                                         | The device does not recognize an error code that the TFTP server provided.             | Contact Cisco Technical Assistance Center (TAC).                                                                                                    |
| TFTP timeout                                                       | TFTP server did not respond.                                                           | Network is busy - The errors resolve themselves when the network load diminishes.                                                                                      |
|                                                                    |                                                                                        | No network connectivity between the TFTP server<br>and the device - Verify the network connections.                                                                    |
|                                                                    |                                                                                        | TFTP server is down - Check configuration of<br>TFTP server.                                                                                                    |

| Message                                                          | Description                                                                                   | Possible Explanation and Action                                                                                    |
|------------------------------------------------------------------|-----------------------------------------------------------------------------------------------|----------------------------------------------------------------------------------------------------|
| Timed Out                                                        | Supplicant attempted 802.1X transaction but timed out due to the absence of an authenticator. | Authentication typically times out if 802.1X is not configured on the switch.                                      |
| Trust List update failed, verification failure                   | Updating CTL and ITL files failed.                                                            | Message displayed in case of error.                                                                                |
| Version error                                                    | The name of the load file is incorrect.                                                       | Make sure that the device load file has the correct name.                                                          |
| XmlDefault.cnf.xml, or .cnf.xml corresponding to the device name |                                                                                               | None. This configuration file provides an informational message that indicates the name of the configuration file. |

### **Ethernet Statistics**

The Ethernet Statistics screen provides information about the device and network performance. The following table describes the information that appears on this screen.

To display Ethernet Statistics, choose **About device** > **Status** > **Ethernet statistics** in the Settings application.

To reset the Rx Frames, Tx Frames, and Rx Broadcasts statistics to 0, tap Clear.

To exit the Ethernet statistics screen, tap **OK**.

Table 4: Ethernet Statistics Message Information

| Item          | Description                          |
|---------------|--------------------------------------|
| Rx Frames     | Number of packets received           |
| Tx Frames     | Number of packets sent               |
| Rx Broadcasts | Number of broadcast packets received |
| Port 1        | Speed and duplex for switch port     |
| Port 2        | Speed and duplex for PC port         |
| CDP status    | Current CDP status                   |

### **WLAN Statistics**

The WLAN Statistics screen provides statistics about the device and WLAN. The following table describes the information that appears on this screen.

To display the WLAN Statistics screen, choose **About device** > **Status** > **WLAN statistics**.

To exit the WLAN statistics screen, tap **OK**.

#### **Table 5: WLAN Statistics**

| Item                  | Description                                                                               |  |
|-----------------------|-------------------------------------------------------------------------------------------|--|
| tx bytes              | Number of bytes transmitted                                                               |  |
| rx bytes              | Number of bytes received                                                                  |  |
| tx packets            | Number of data packets transmitted                                                        |  |
| rx packets            | Number of data packets received                                                           |  |
| tx packets dropped    | Number of transmitted data packets dropped                                                |  |
| rx packets dropped    | Number of received data packets dropped                                                   |  |
| tx packet errors      | Number of transmitted data packet errors                                                  |  |
| rx packet errors      | Number of received data packet errors                                                     |  |
| Tx frames             | Number of frames transmitted                                                              |  |
| tx multicast frames   | Number of frames transmitted as broadcast or multicast                                    |  |
| tx retry              | Number of messages retransmitted a single time being acknowledged by the receiving device |  |
| tx multi retry        | Number of transmit retries prior to success                                               |  |
| tx failure            | Number of frames that failed to be transmitted                                            |  |
| rts success           | A corresponding CTS was received                                                          |  |
| rts failure           | Number of frames that failed to be received.                                              |  |
| ack failure           | Access point did not acknowledge a transmission                                           |  |
| rx duplicate frames   | Number of duplicate multicast packets transmitted                                         |  |
| rx fragmented packets | Number of fragmented packets received                                                     |  |
| roaming count         | Number of times roamed from current access point                                          |  |

#### **Audio Call Statistics**

Access Call Statistics (audio) on the device to display counters, statistics, and voice-quality metrics for the most recent call.

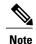

You can use a web browser to access the Streaming Statistics web page and remotely view the call statistics information. This web page contains additional RTP Control Protocol (RTCP) statistics that are not available on the device.

A single call can have multiple voice streams, but data is captured only for the last voice stream. A voice stream is a packet stream between two endpoints. If one endpoint is put on hold, the voice stream stops even though the call is still connected. When the call resumes, a new voice packet stream begins, and the new call data overwrites the former call data.

To display Call Statistics (audio) for information about the latest voice stream, choose **Settings** > **About device** > **Status** > **Call statistics (audio)**.

The following table lists and describes the items that the Call statistics (audio) screen provides.

#### Table 6: Call Statistics Items

| Item           | Description                                                                                                    |  |  |
|----------------|----------------------------------------------------------------------------------------------------|--|--|
| Rcvr codec     | Type of voice stream received (RTP streaming audio from codec): AAC-LD, G.722, iSAC, G.711 u-law, G.711 A-law, iLBC and G.729.                                                      |  |  |
| Sender codec   | Type of voice stream transmitted (RTP streaming audio from codec): AAC-LD, G.722, iSAC, G.711 u-law, G.711 A-law, iLBC and G.729.                                                   |  |  |
| Rcvr size      | Size of voice packets, in milliseconds, in the receiving voice stream (RTP streaming audio).                                                                                        |  |  |
| Sender size    | Size of voice packets, in milliseconds, in the transmitting voice stream.                                                                                                    |  |  |
| Rcvr packets   | Number of RTP voice packets received since voice stream was opened.                                                                                                    |  |  |
|                | <b>Note</b> This number is not necessarily identical to the number of RTP voice packets received since the call began, because the call might have been placed on hold.             |  |  |
| Sender packets | Number of RTP voice packets transmitted since voice stream was opened.                                                                                                    |  |  |
|                | Note This number is not necessarily identical to the number of RTP voice packets transmitted since the call began, because the call might have been placed on hold.                 |  |  |
| Avg jitter     | Estimated average RTP packet jitter (dynamic delay that a packet encounters when going through the network), in milliseconds, observed since the receiving voice stream was opened. |  |  |

| Item                     | Description                                                                                                    |
|--------------------------|----------------------------------------------------------------------------------------------------|
| Max jitter               | Maximum jitter, in milliseconds, observed since the receiving voice stream was opened.                                                                                                    |
| Revr discarded           | Number of RTP packets in the receiving voice stream that have been discarded (bad packets, too late, and so on).                                                                                                    |
|                          | Note The device discards payload type 19 comfort noise packets that Cisco gateways generate, which increments this counter.                                                                                                  |
| Rcvr lost packets        | Missing RTP packets (lost in transit).                                                                                                    |
| Cumulative conceal ratio | Total number of concealment frames divided by total number of speech frames received from start of the voice stream.                                                                                                    |
| Interval conceal ratio   | Ratio of concealment frames to speech frames in preceding three-second interval of active speech. If voice activity detection (VAD) is in use, a longer interval might be required to accumulate 3 seconds of active speech. |
| Max conceal ratio        | Highest interval concealment ratio from start of the voice stream.                                                                                                    |
| Conceal secs             | Number of seconds that have concealment events (lost frames) from the start of the voice stream (includes severely concealed seconds).                                                                                       |
| Severely conceal secs    | Number of seconds that have more than 5 percent concealment events (lost frames) from the start of the voice stream.                                                                                                    |
| Latency                  | Estimate of the network latency, expressed in milliseconds. Represents a running average of the round-trip delay, measured when RTCP receiver report blocks are received.                                                    |
| Sender DSCP              | DSCP value for sender SIP signaling packets                                                                                                    |
| Receiver DSCP            | DSCP value for receiver SIP signaling packets                                                                                                    |
| Sender RTCP DSCP         | DSCP value for sender RTP packets                                                                                                    |
| Receiver RTCP DSCP       | DSCP value for sender RTP packets                                                                                                    |